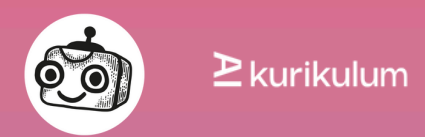

# Český jazyk I.

Poezie mezi prompty

# [kurikulum.aidetem.cz/digikompetence](https://kurikulum.aidetem.cz/ai-a-rozvoj-digitalni-kompetence/)

Vypracovala: Peťa Dovhunová Odborná garantka: Eva Nečasová Výstupy RVP doplnila: Peťa Dovhunová Verze: 02

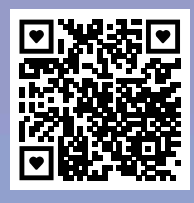

[Formulář](https://forms.gle/srkcKaxfgEQtCmxS9) pro [připomínky](https://forms.gle/srkcKaxfgEQtCmxS9)

Metodický materiál AI dětem pro rozvoj digitální kompetence Kurikulum umělé inteligence pro základní a střední školy

# Poezie mezi prompty

### **Slovo úvodem**

Vážená paní učitelko, vážený pane učiteli,

dostává se vám do rukou lekce pro rozvoj digitální kompetence v Českém jazyce. Žáci v ní analyzují obrázky vytvořené umělou inteligencí a snaží se zjistit, na základě jaké básně byly vygenerovány. Následně generují pomocí dostupného nástroje obrázky z jimi vybrané básně. Tuto lekci můžete provést přesně dle návodu nebo ji využít pro inspiraci a přenést tento jednoduchý princip na jakékoliv téma. Přejeme mnoho úspěchů v hodině!

— tým iniciativy AI dětem

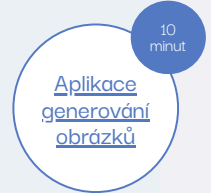

Tato lekce využívá aplikaci pro generování obrázků. Jejich stručný a [přehledný](https://aidetem.cz/generovani-obrazku-ve-skolach-doporucene-aplikace/) výčet [aktualizujeme](https://aidetem.cz/generovani-obrazku-ve-skolach-doporucene-aplikace/) v tomto článku. Vyberte si z něj, prosíme, aplikaci, která vám vyhovuje, a před lekcí se s ní seznamte.

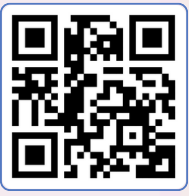

**[Prezentace](https://bit.ly/3V8nEfj)** k [lekci](https://bit.ly/3V8nEfj) v PD[F](https://bit.ly/3V8nEfj)

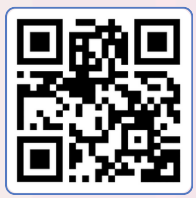

**[Editovatelná](https://bit.ly/3V7kZ5J)** [prezentace](https://bit.ly/3V7kZ5J) v C[a](https://bit.ly/3V7kZ5J)nva

#### **Informace o lekci**

#### **Prekoncepty/doporučené ročníky, délka lekce**

Žák ovládá základní analýzu a interpretaci díla (v díle pomocí návodných otázek vyhledá požadované informace). Lekce je zamýšlená pro nižší ročníky základních škol, je však využitelná i na střední škole. Lišit se bude otázkami u analýzy básně. 6.—9. ročník ZŠ, střední školy

#### **Co se žáci učí?**

Obsah básně lze na základě klíčových slov reprezentovat vizuálně a naopak.

#### **Proč se to učí?**

Na základě analýzy básní a obrázků rozvíjí kritické myšlení a porozumění literárním tématům.

#### **Jak poznáme, že se to naučili?**

Identifikují klíčová slova, motivy a znaky v básni a na obrázku. Generují obrázky na základě básnického textu a vyhodnotí, zda odpovídají jejich obsahu.

#### **Aktivity**

Analýza a interpretace básně. Generování obrázků k již existujícím básním.

#### **Pomůcky**

Projektor/promítací plátno k promítání prezentace (PDF nebo [editovatelná](https://bit.ly/3V7kZ5J) v Canva), mobilní telefon či tablet do každé skupiny

#### **Výstupy RVP — Informatika**

I-9-1-01 získá z dat informace, interpretuje data, odhaluje chyby v cizích interpretacích dat

# **Výstupy RVP — Český jazyk a literatura**

ČJL-9-3-01 uceleně reprodukuje přečtený text, jednoduše popisuje strukturu a jazyk literárního díla a vlastními slovy interpretuje smysl díla ČJL-9-1-08 využívá základy studijního čtení – vyhledá klíčová slova, formuluje hlavní myšlenky textu, vytvoří otázky a stručné poznámky, výpisky nebo výtah z přečteného textu; samostatně připraví a s oporou o text přednese referát

ČJL-9-1-07 zapojuje se do diskuse, řídí ji a využívá zásad komunikace a pravidel dialogu

#### **Digitální kompetence**

Využití a zapojení Informace a komunikace

#### **Bloomova taxonomie**

Analýza: Žáci analyzují, jak obrázky odpovídají textu básně. Tvorba: Žáci vytvářejí vlastní literární obsah a jeho vizuální reprezentaci pomocí AI.

Pozn.: Genderová rovnost je pro AI dětem klíčová, ale pro zestručnění využíváme v našich metodikách formulace v mužském rodě.

# Slovníček pojmů

### **Umělá inteligence (AI—Artificial Inteligence)**

Žádná z definic termínu umělá inteligence vlastně není ustálená. Všechny se ale shodují v tom, že to je systém, který simuluje lidské myšlení a akce.

Umělá inteligence má obvykle formu počítačového programu a slouží k řešení úloh, k nimž byl dříve potřeba značný lidský intelekt, a byly tedy doménou lidí. Je to také kromě jiného i vědecký obor s počátky sahajícími do první poloviny 20. století. Ten se snaží inteligentním systémům nejen porozumět, ale zejména je tvořit.

Více na: [aidetem.cz/co-je-ai](https://aidetem.cz/co-je-ai)

# **Strojové učení (ML— Machine Learning)**

Stejně jako se člověk umí učit z příkladů a zkušeností, jsou toho schopny i člověkem vytvořené stroje. Stroje k učení využívají metodu, která se nazývá strojové učení. Ta umožňuje systémům umělé inteligence, aby nebyly jen souborem předem naprogramovaných akcí, ale aby samy přicházely s novými řešeními. Cílem metod strojového učení je odhalit vzory vyskytující se ve velkém množství dat.

Více na: [aidetem.cz/strojove-uceni](https://aidetem.cz/obecny-uvod-do-umele-inteligence/jak-se-umela-inteligence-uci-strojove-uceni/)

## **Počítačové vidění (Computer Vision)**

Technologie, která umělé inteligenci umožňuje poznávat a zařazovat objekty ve světě kolem nás. Pokud systémům rozpoznávání obrazu poskytneme data, mohou se podle nich naučit rozpoznávat cokoliv, od osob přes známé orientační body až třeba po domácí mazlíčky. Počítačovým viděním se dnes můžeme přihlásit do mobilu ukázáním svého obličeje (Face ID), měřit vzdálenosti a hledat informace o objektech, které ani neumíme pojmenovat (Google Lens), nebo AI můžeme vzít třeba do lesa (BirdNET).

Díky přesnému rozpoznávání dopravních značek, jízdních pruhů a překážek na cestě dospívá také technologie samořiditelných aut.

Více na: [aidetem.cz/vyuziti-ai/#pocitacove-videni](https://aidetem.cz/vyuziti-ai/#pocitacove-videni)

#### **Generování obrazů pomocí AI**

Generativní modely dovolují komukoliv snadno generovat obrázky na základě textových vstupů, kterým se říká prompty (výzva, podnět). Z uživatelského hlediska to funguje velmi jednoduše — textově popíšeme naši představu a AI z ní vytvoří obrázek. V současnosti se využívají dva typy generativních modelů:

Difuzní modely (Dall-E 2, Midjourney, Stable Diffusion…) Trénink difuzních modelů se provádí tak, že se do obrázků přidává šum, který se následně učí model odstraňovat. Při generování obrázků model využívá tento proces obnovy, a vytváří tak realistické obrazy z původního šumu.

GAN — Generativní adversariální sítě (StyleGAN…) Obrazy se vytváří pomocí dvou neuronových sítí generátoru a diskriminátoru. Ty spolu vzájemně soutěží a tím se motivují ke zlepšení. Generátor se snaží vytvořit nová data, která se co nejvíce podobají těm, na kterých byl natrénován. Diskriminátor je tu pak od toho, aby posoudil, zda se mu to podařilo. Tento proces — kdy se oba modely navzájem trénují, je zopakován několikasetkrát, než je výsledný obraz hotov.

Více o generování: [aidetem.cz/generovani-obrazu-pomoci](https://aidetem.cz/generovani-obrazu-pomoci-umele-inteligence/)[umele-inteligence](https://aidetem.cz/generovani-obrazu-pomoci-umele-inteligence/)

**[Obecný](https://aidetem.cz/prirucka/)** [úvod](https://aidetem.cz/prirucka/) do AI

Chcete se dozvědět více o umělé inteligenci? Připravili jsme pro vás srozumitelnou online příručku [Obecný](https://aidetem.cz/prirucka/) úvod do umělé [inteligence](https://aidetem.cz/prirucka/) pro dospělé.

[Hledáte](https://www.facebook.com/groups/aidetem) [podporu?](https://www.facebook.com/groups/aidetem)

Nevíte si rady? Připojte se do [FCB](https://www.facebook.com/groups/aidetem) [skupiny](https://www.facebook.com/groups/aidetem) AI dětem → a zeptejte se komunity nebo správců.

# Evokace

 $E$ kurikulum

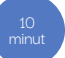

## **Postupně žákům ukažte obrázky č. 1, 2 a 3.**

Využijte připravenou prezentaci v PDF nebo si ji upravte v [Canva.](https://bit.ly/3V7kZ5J) Obrázky také najdete [samostatně](https://drive.google.com/drive/folders/1V9B5kzouhVyjU4vubdEjJoL5c7R5Gyd-?usp=sharing) na našem Disku.

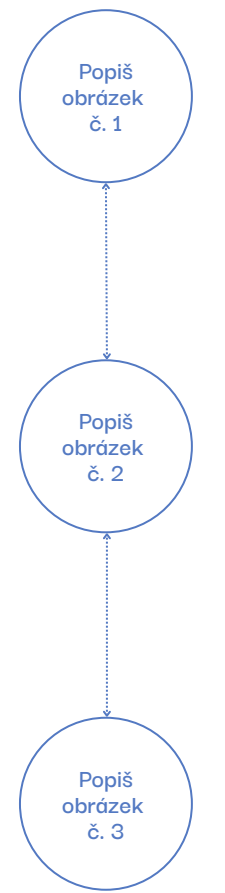

## **Co na obrázku vidíš? Co je tam podle tebe dominantního? A Proč? Jak na tebe obrázek působí? Čím to je?**

Na obrázku je především vidět les. Větve jehličnanů připomínají kapradiny. V popředí cosi červeného, možná kvítí. Také se na obrázku, v jeho centrální části, objevuje voda. Dominantní je část lesa a červené květy v popředí. Obrázek působí ponuře díky temné obloze v pozadí.

### **Co na obrázku vidíš? Co je tam podle tebe to dominantní? A proč?**

Na obrázku je mohutný strom s rudou korunou. Ve spodní části obrázku se rozkládá vodní plocha, možná rybník, okolí vodní plochy vypadá jako lemované rákosím, které je typické pro rybníky. V popředí se pohybuje vodní ptactvo nebo zvěř.

# **Jakou má obrázek atmosféru? Podle čeho tak soudíš? A proč?**

I tento obrázek nese spíše ponurou atmosféru. Barvy jsou temné. Na obloze svítí asi hvězdy, je noc.

## **Co na obrázku vidíš? Co je tam podle tebe to dominantní? A proč?**

Velký prostor zabírají žluté fleky, zřejmě hvězdy. Pod nimi mezi temnými stromy je menší vodní plocha, pravděpodobně lesní studánka.

# **Jakou má obrázek atmosféru? Podle čeho tak soudíš? A proč?**

Spíše pozitivní, protože převládají teplé a světlé tóny barev. Hvězdy vyvolávají pocit naděje.

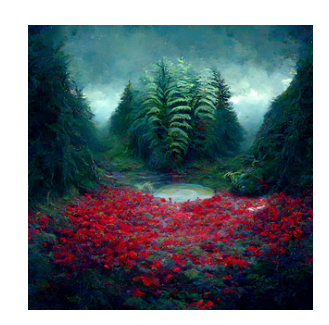

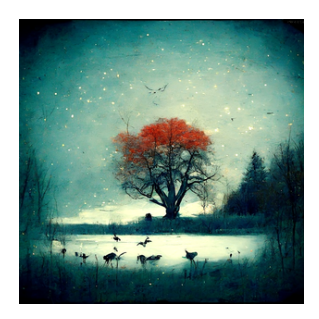

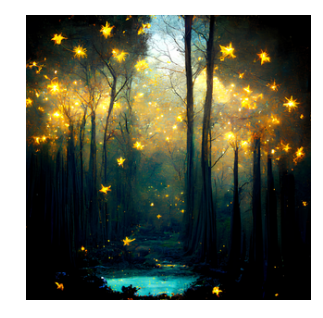

# Uvědomění

# **Aktivita 1 Aktivita 2 Analýza a interpretace básně** Ukažte žákům všechny obrázky (prezentace str. 06). Diskuzi veďte směrem k poznání básně, na jejímž základě byly obrázky vytvořeny. Každý obrázek představuje právě jednu sloku české básně, jejíž text byl použit pro jeho vygenerování (použili jsme placenou aplikaci [Midjourney\)](https://www.midjourney.com/home). Pokud žáci báseň nerozpoznají, prozraďte jim, že se jedná o **Lesní studánku od Josefa Václava Sládka**. Promítněte postupně obrázky s texty básně. Žáci pojmenují nebo zapisují ve skupinách či samostatně **klíčová slova** z básně k jednotlivým slokám, například: 1. sloka — studánka, les, kapradí, rudý vřes 2. sloka — javorový kmen, ptáci, laně, den, noc 3. sloka — lesy (hluboké), ticho, nebesa, (zlaté) hvězdy Žáci by měli dojít k tomu, že jako klíčová slova nebo motivy označili to, co na obrázcích dominuje. **Doplňující otázky k interpretaci:** Co je na obrázcích stejné? Co je od sebe odlišuje? Proč je nálada prvních dvou slok chmurnější než v obrázku posledním? Který z obrázků se ti líbil nejvíce? **Výběr básně**

Žáci se mohou rozdělit do skupin. Vyberou libovolnou báseň a přeloží ji do angličtiny. Je to proto, že aplikace generující obrázky z textu neumí česky. Doporučujeme využít k překladu básně bezplatný nástroj [DeepL](https://www.deepl.com/translator). Lze přeložit pouze klíčová slova nebo celé sloky.

Můžete také nechat žáky vytvořit vlastní básnický text, ten přeložit a poté na jeho základě němu generovat obrázky. S tím ale nepočítá dotace 45 minut na lekci.

# **Generování obrázků**

Vyberte si aplikaci pro generování obrázků. Jejich [aktualizovaný](https://aidetem.cz/generovani-obrazku-ve-skolach-doporucene-aplikace/) výčet naleznete u nás na blogu. Protože některé aplikace mají věkové limity a jiné ne, můžete pracovat dvěma způsoby.

1) Aplikaci ovládá učitel

Tuto možnost zvolíte, pokud vámi vybraná aplikace má věkový limit. Typicky od 13 let s tím, že od 13—18 je vyžadován souhlas zákonného zástupce. Některé aplikace mohou uživatelé využívat až od 18 let.

#### 2) Žáci pracují s aplikací samostatně

Toto je možné, pokud aplikace nemají věkové limitace (není nutné se do nich přihlašovat). Tyto aplikace mají ovšem vždy nižší kvalitu výstupu.

# Reflexe

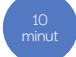

**Porovnej a sdílej**

**Žáci mohou ukázat svůj obrázek a nechat spolužáky hádat, ze které básně byl vytvořen. Porovnají text své básně (nebo svého spolužáka) s vygenerovaným obrázkem.** V čem se shodují a co je naopak mezi nimi velmi rozdílného?

## **Doplňující otázky:**

Jak se ti dařilo generovat obrázek? Generoval jsi obrázek pro každou sloku zvlášť nebo pro celou báseň jako celek? Využil jsi klíčová slova nebo celý text? Co bylo lepší?